# 데이터 피드를 위해 AMP for Endpoints와 FMC 통합

### 목차

소개 AMP for Endpoints를 FMC와 통합하는 절차 관련 정보

## 소개

이 문서에서는 이벤트 데이터 피드에 AMP(Advanced Malware Protection) for Endpoints를 FMC(Firepower Management Center)와 통합하는 절차에 대해 설명합니다.

### AMP for Endpoints를 FMC와 통합하는 절차

참고: 단방향 데이터 피드입니다(AMP for Endpoints는 FMC에 발생한 이벤트를 제공합니다). 구성이 통합되지 않습니다.

#### 1. FMC에서 "AMP"를 클릭합니다.

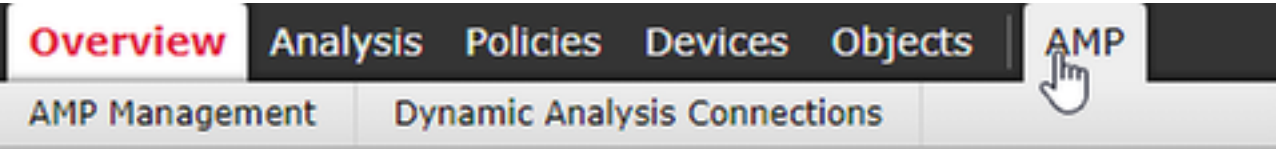

#### 2. "AMP Management(AMP 관리)"를 클릭합니다.

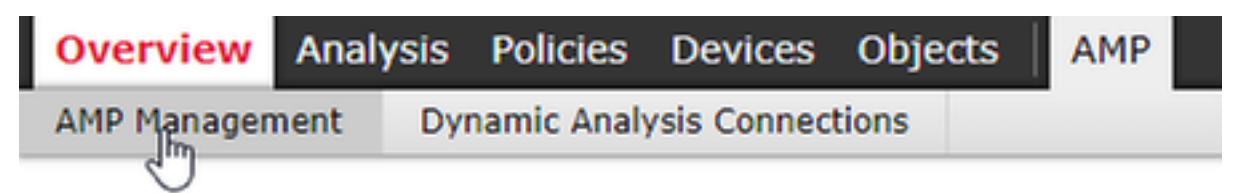

3 ."AMP 클라우드 연결 추가"

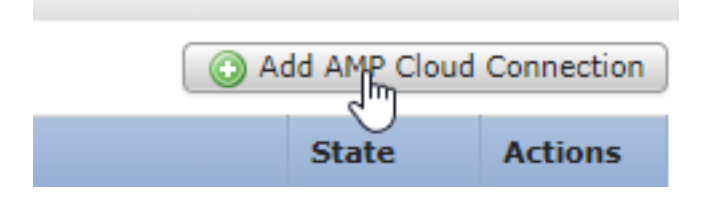

4. AMP for Endpoints에 사용할 AMP 클라우드를 선택합니다.

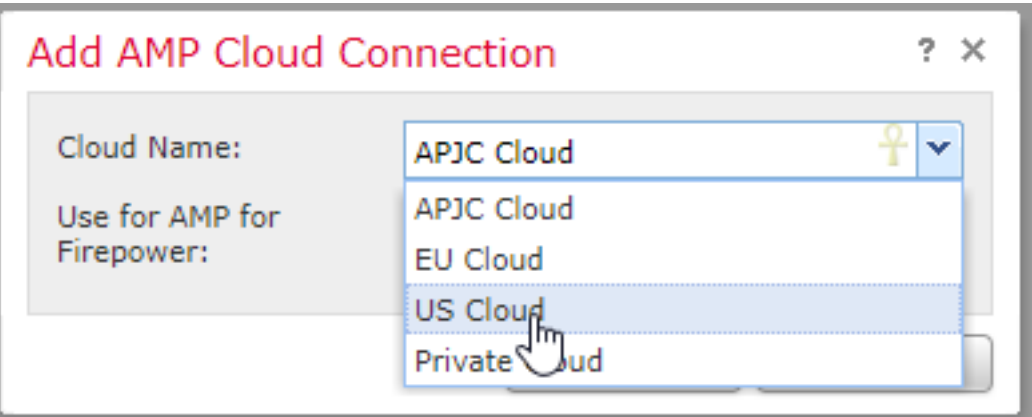

#### 5. "등록"을 클릭합니다.

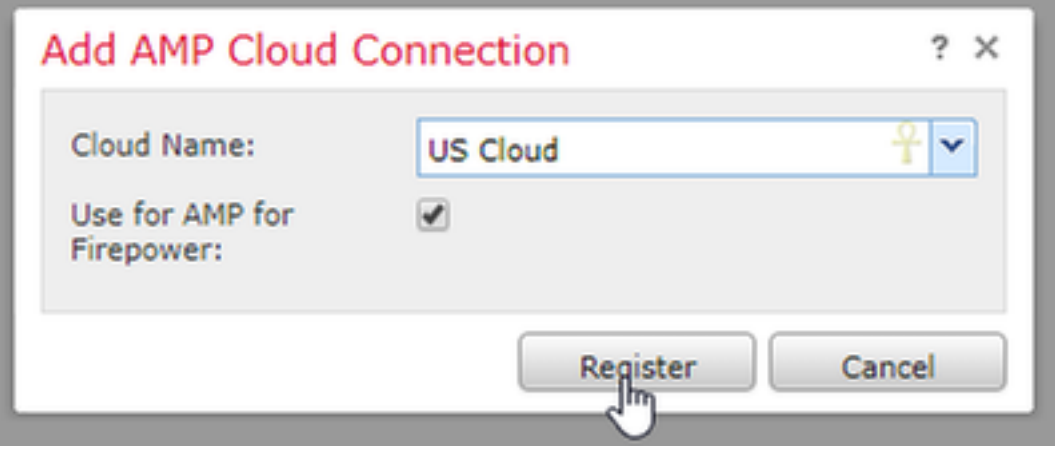

#### 6. AMP for Endpoint 콘솔로의 리디렉션을 허용하려면 "예":

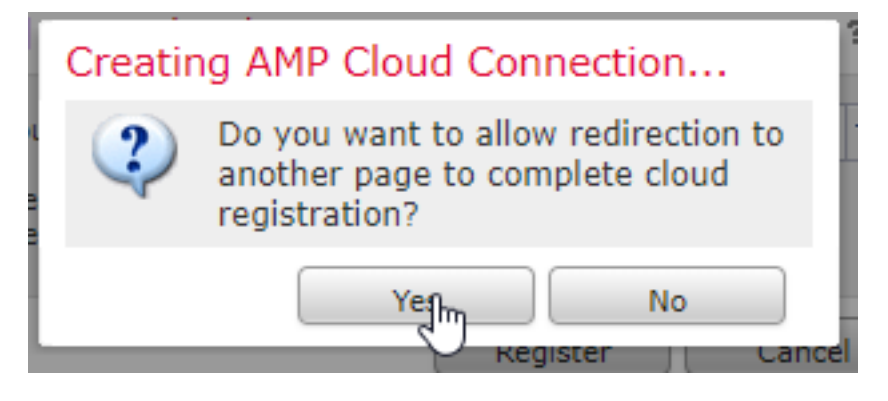

7. AMP for Endpoints에 로그인합니다.

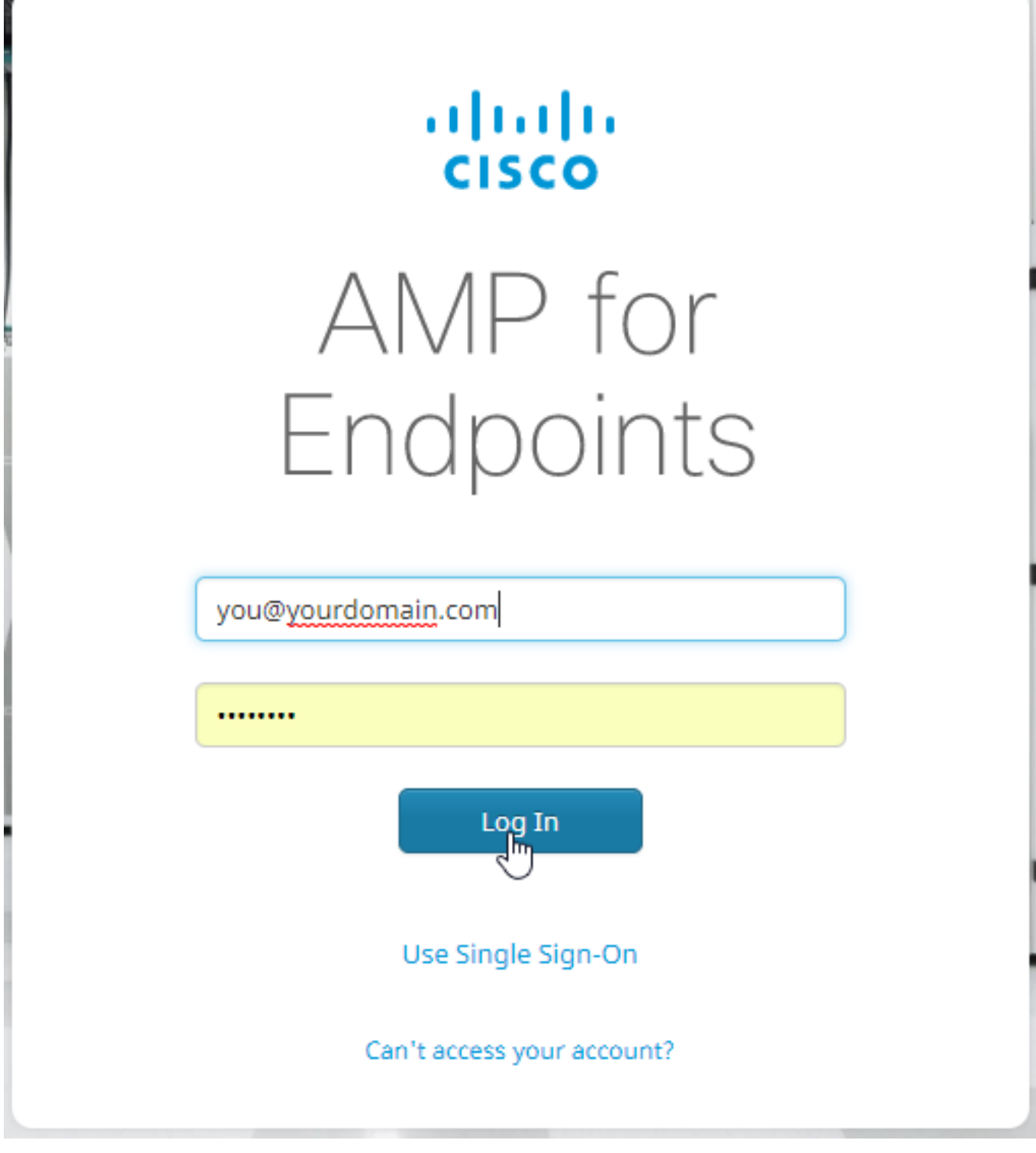

8. "Allow(허용)"를 클릭하여 AMP to FMC Connection(FMC에 대한 AMP 연결 권한 부여):

## < Authorize

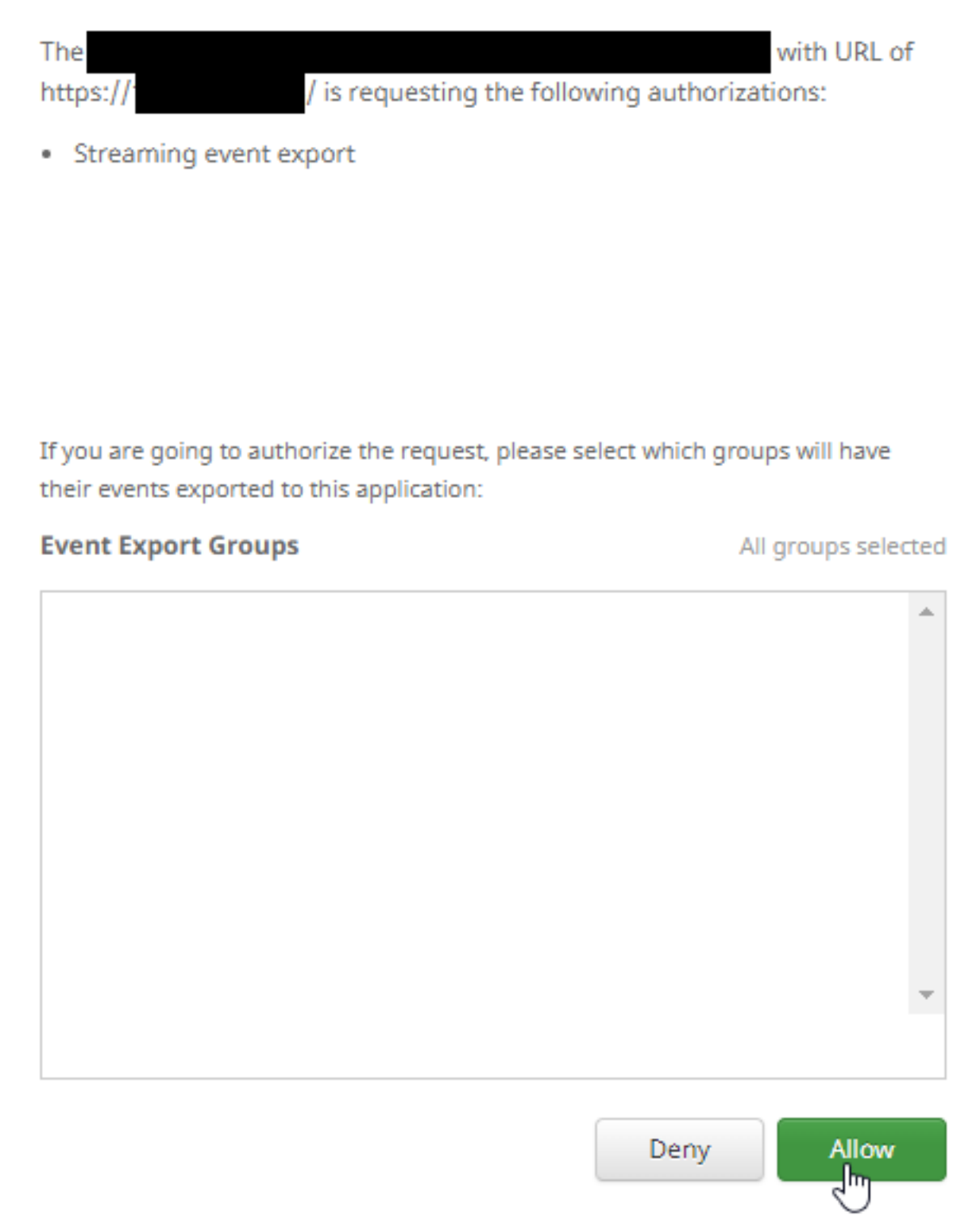

9. 페이지가 다시 FMC로 리디렉션됩니다.Cisco AMP Solution Type(Cisco AMP 솔루션 유형)을 확 인하고 "AMP for Endpoints and AMP for Networks(AMP for Endpoints 및 AMP for Networks)"를 표 시하고 "State(상태)"는 파란색 확인 표시여야 합니다.

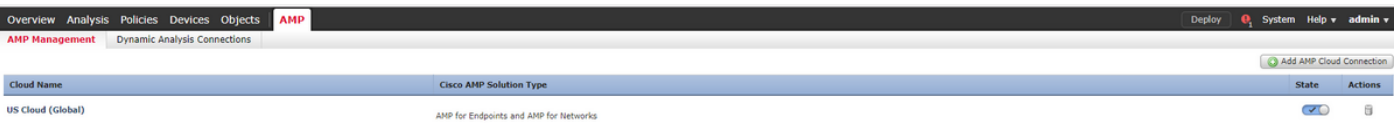

### 관련 정보

- <u>[기술 지원 및 문서 − Cisco Systems](http://www.cisco.com/cisco/web/support/index.html?referring_site=bodynav)</u>
- [Cisco AMP for Endpoints TechNotes](https://www.cisco.com/c/ko_kr/support/security/fireamp-endpoints/products-tech-notes-list.html)
- [Cisco AMP for Endpoints 사용 설명서](https://docs.amp.cisco.com/en/A4E/AMP%20for%20Endpoints%20User%20Guide.pdf)